## **FAIINVE: Reviewing Invoice Information**

## **General Information**

If you need to see if an invoice has been paid (and when), you can perform some research prior to calling the Accounts Payable processors. If you cannot find the information you need, please contact the appropriate processor. A staff directory may be found on the Office of Finance Directory web page at[: https://www.odu.edu/finance/directory.](https://www.odu.edu/finance/directory) You will need to provide the purchase order number, the vendor name, the vendor invoice number (if available), and the date you completed the e-Receiver. **Prepayments are processed by the Travel Team assigned to your area!**

When you see payment information posted on the **Detail Transaction Activity Form [FGITRND],** the activity date indicates when the payment process begins. To see the due date for payment, you must do further research via the **Invoice Credit Memo Query Form [FAIINVE].** This handout will help further explain this particular form. And as always, Banner questions may be sent to **bannerhotline@odu.edu** 

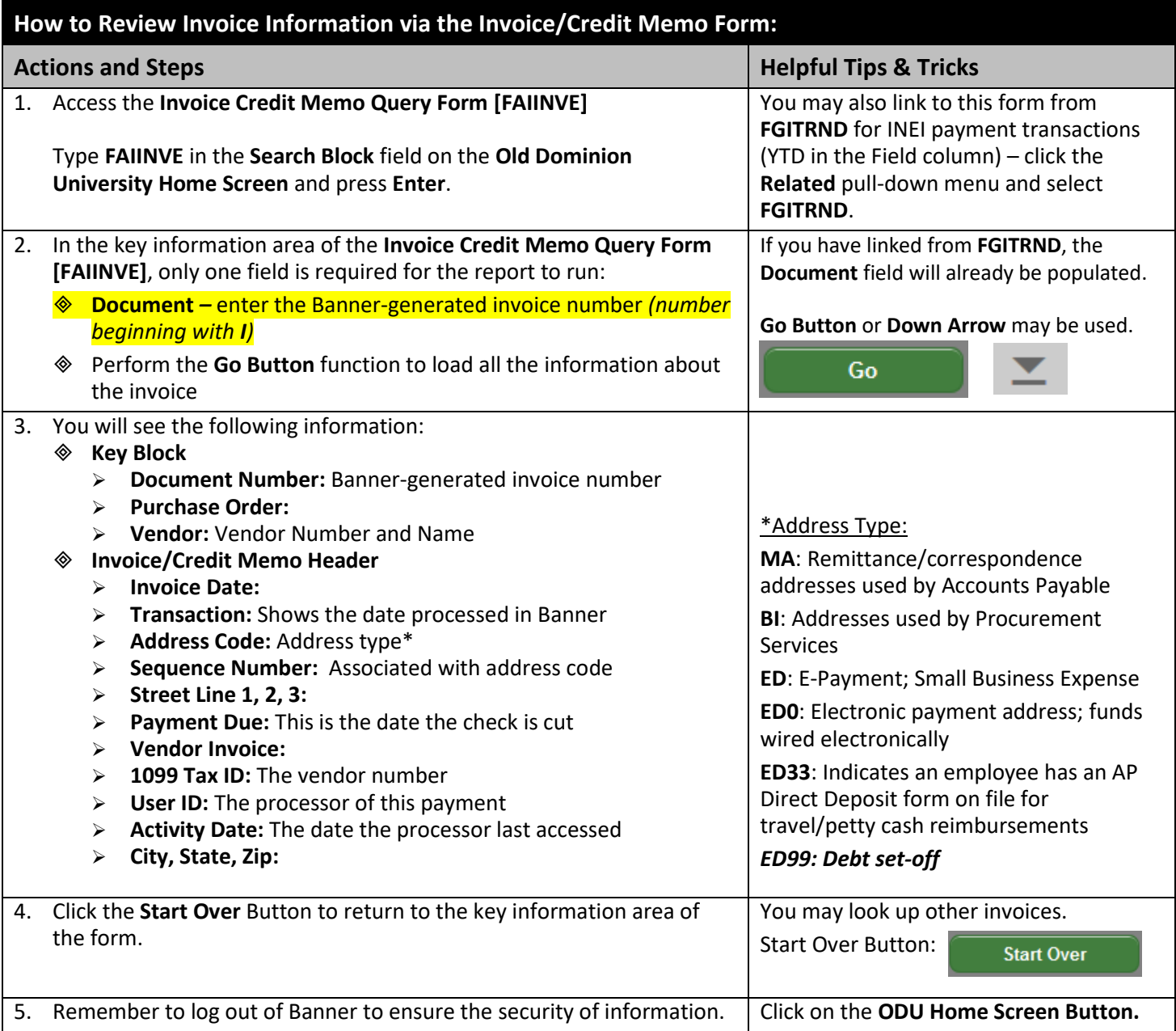

## **FAIINVE Sample Screenshot:**

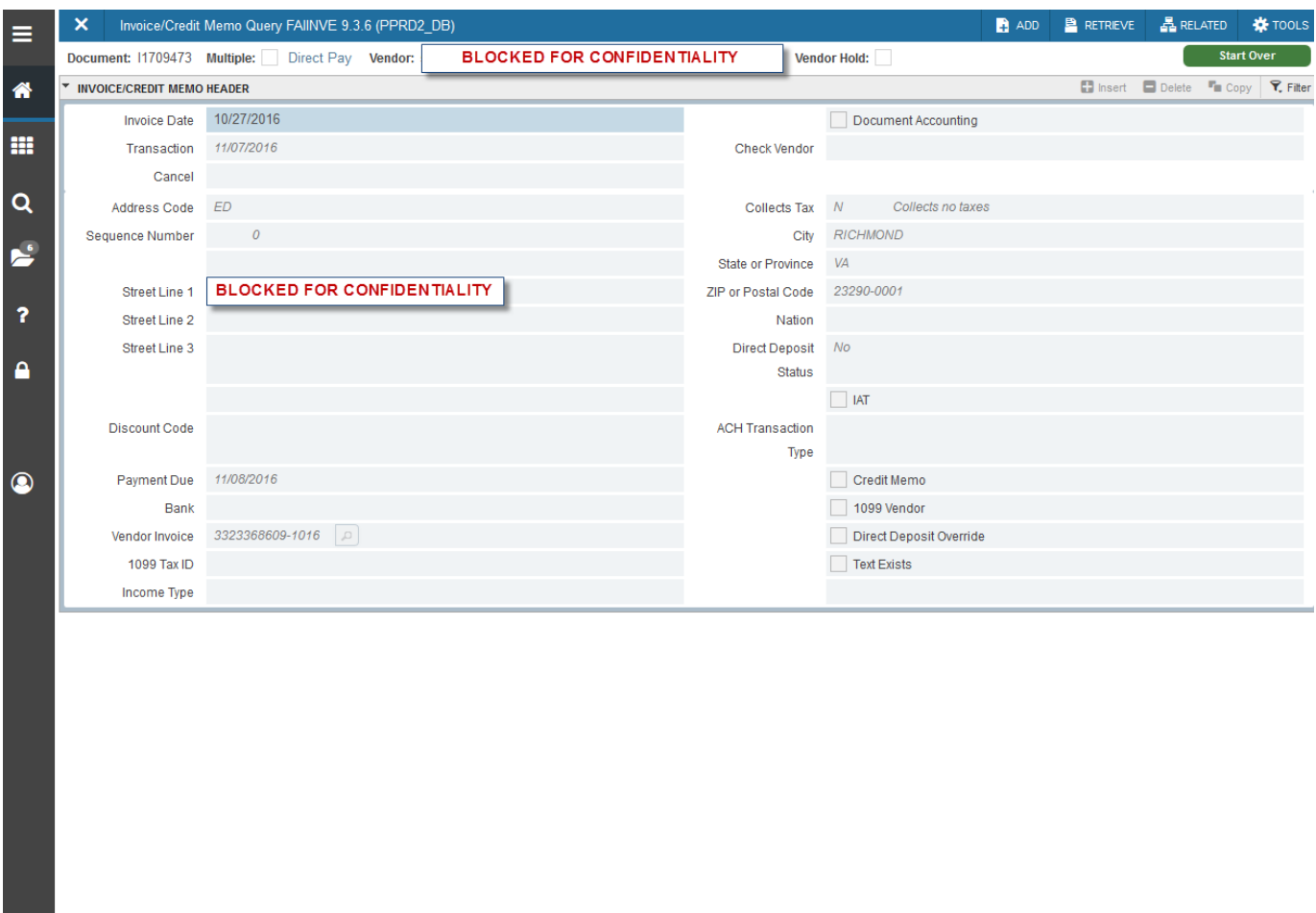

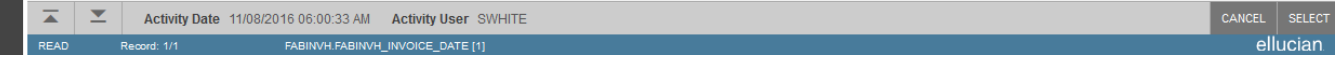

## **Helpful Tips & Tricks:**

- If you cannot find a Banner-generated invoice number, review the **Document History Form [FOIDOCH]** Handout. In **FOIDOCH** you will be able to review the following information:
	- ➢ Purchase Order Info (provided you have the correct access)
	- ➢ Invoice Status: if blank, invoice has not been received and scanned/indexed
	- ➢ Receiver Status: must show complete for payment to be processed
- **EXEMBER 10 A THE PROCUTE ASSET ASSET ASSET ASSET ASSET ASSET ASSET ASSET ASSET ASSET ASSET ASSET ASSET ASSET A** for the most-current contact information for the AP Processing Team. Below are the current Points-of-Contact:
	- $\triangleright$  Prepayments are handled by the Travel Team assigned to your area.
	- ➢ Accounts Payable Manager: 683.4813
	- ➢ Accounts Payable Processing Supervisor: 683.4528
	- ➢ Accounts Payable Audit Supervisor: 683.4762
	- ➢ Accounts Payable Travel Processing Supervisor: 683.5020
- Get in the habit of locking your computer screen every time you step away from your computer. To do so, enter **Ctrl-Alt-Del** and click **Lock this Computer**